# HPC Cluster: Setup and Configuration HowTo Guide

A technical howto document presented to H3ABioNet

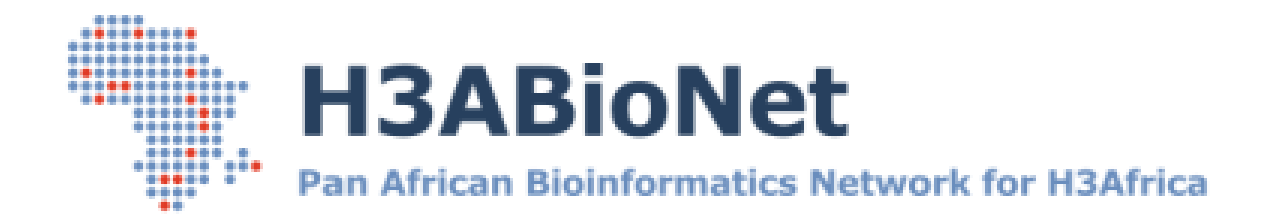

**Created by** The System Administrator Task-force

**Prepared for** The greater H3ABioNet and H3Africa Consortium community

# **Document Control**

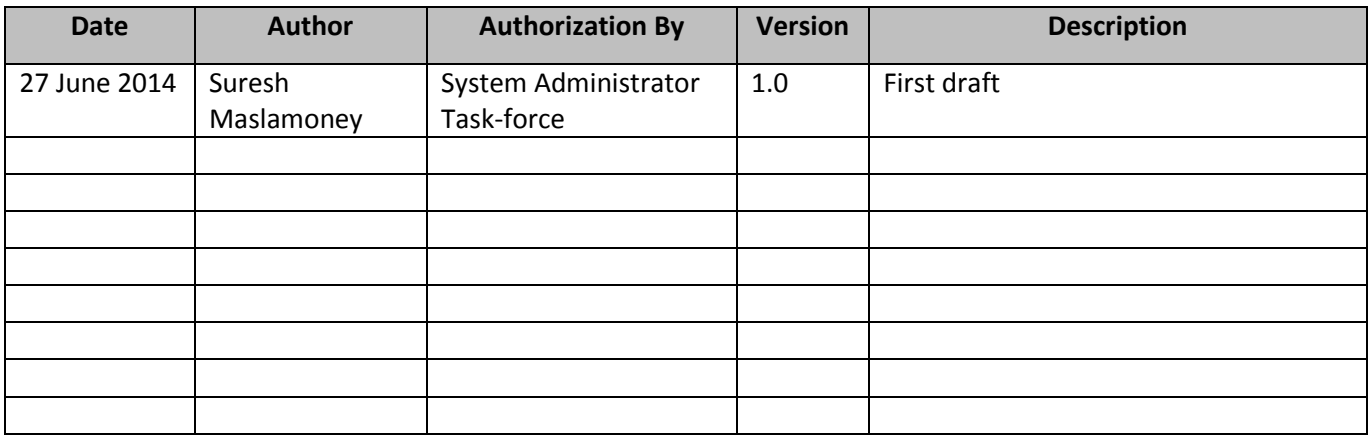

# **Contributors**

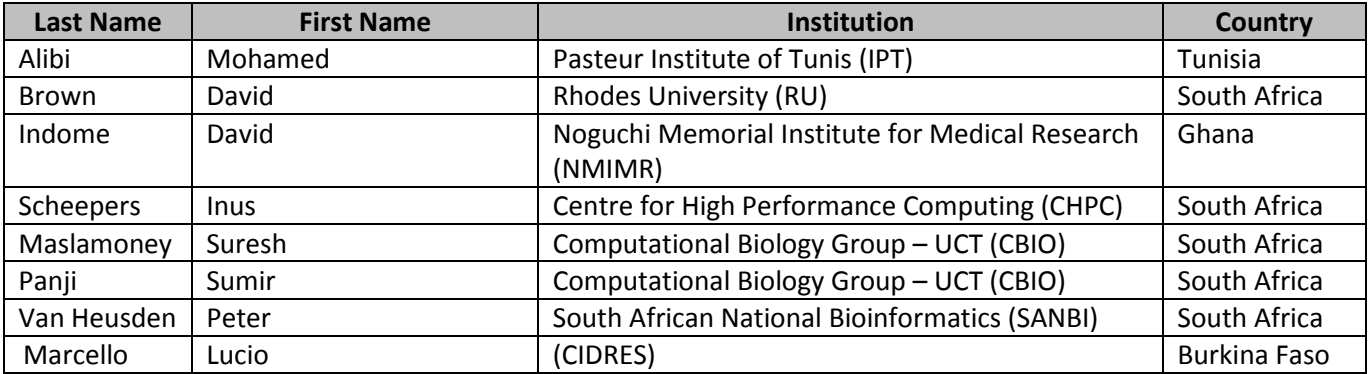

# **Reviewers**

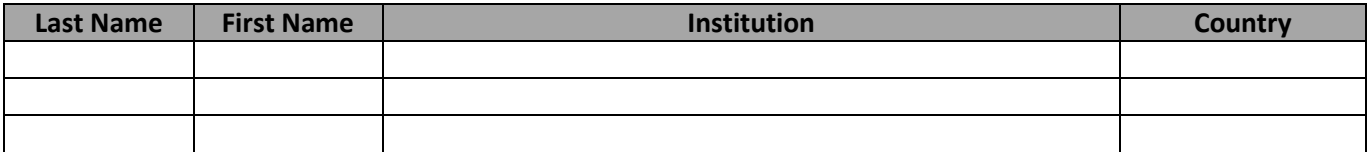

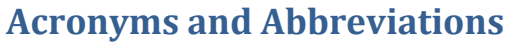

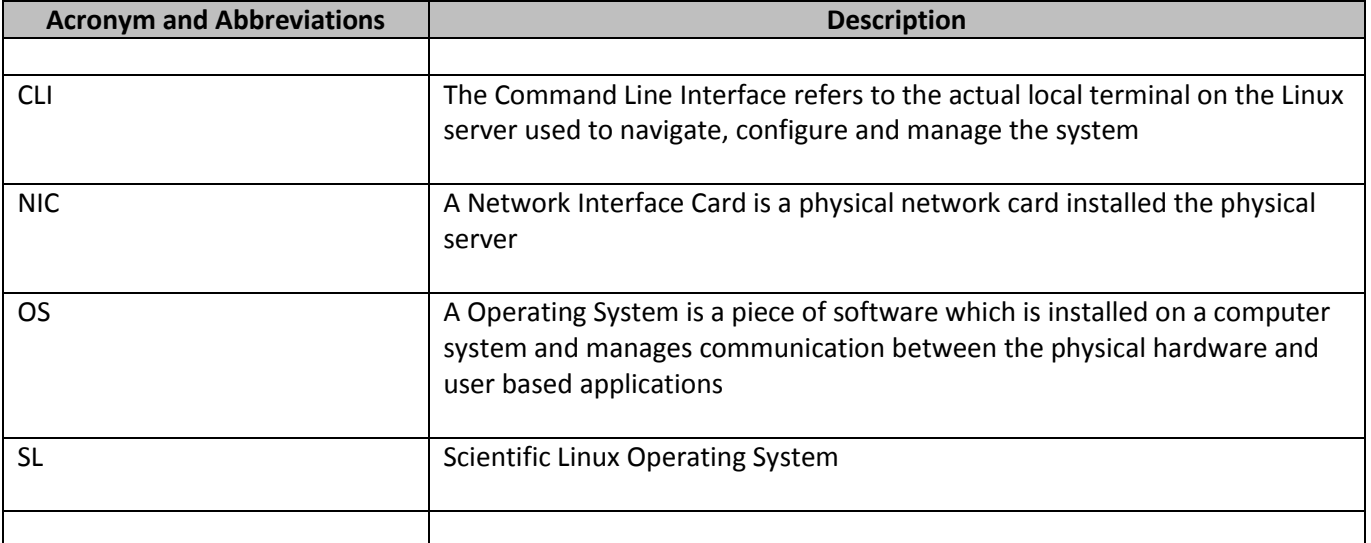

# **1. Basic Cluster Setup, Configuration and Management**

# **1.1. Basic cluster setup and configuration**

Within the bioinformatics field, many researchers make use of Linux cluster style environments to leverage this combined computing resources.

This section takes you through the process of configuring a basic cluster

### **1.1.1. Terminology:**

**Master node or head node**: manages and schedules jobs. The term master node and head node will be used interchangeable throughout this document.

**Slave node**: are the actual worker nodes and this is where the actual jobs from the server will be computed.

### **1.1.2. Master node Setup Instructions:**

On the master node, install Torque. Torque is installed on the master node or the head node as it is more commonly known. Torque is a queue management application. It is not strictly needed to use a cluster but it is highly recommended. All jobs to the cluster are submitted via this application. All management and statistics are generated via this application.

#### **Installing Torque**

#### **Ubuntu / Debian**

*sudo apt-get install torque-server torque-scheduler torque-client*

#### **SL 6.4.**

#### *sudo yum –y install torque-server torque-scheduler torque-client*

Check that PIDFILE is set to /var/spool/torque/sched\_priv/sched.lock in /etc/init.d/torquescheduler

Open /etc/hosts file and add the following line:

*<your\_ip\_address> torqueserver*

In /etc/hosts, comment out the line with 127.0.1.1 and add the slave nodes:

*<node\_ip\_address> <node\_name>*

Example: 123.321.120.1node001

Kill the currently running pbs server:

Type in the following command to get the process IDs:

### *ps -ef | grep pbs*

Type in the following command to kill each process found:

*sudo kill -9 <process ID>*

Run the following command to start pbs\_server in create mode:

#### *sudo pbs\_server -t create*

Run the "qmgr" command to open qmgr in interactive mode and input the following lines to set up your first queue (values here will depend on your server i.e. how much memory it has cores, etc, and how you want to run it):

*create queue batch set queue batch queue\_type=execution set queue batch resources\_default.nodes = 1 set queue batch resources\_default.walltime = 01:00:00 set queue batch enabled = True set queue batch started = True set queue batch max\_queuable=100 set queue batch max\_running=40 set queue batch max\_user\_queuable=40 set queue batch max\_user\_run=10 set queue batch resources\_available.nodect=2 set queue batch resources\_available.nodes=10 set queue batch resources\_available.ncpus=64 set queue batch resources\_available.mem=384GB set queue batch resources\_default.nodect=2 set queue batch resources\_default.nodes=1 set queue batch resources\_default.ncpus=1 set queue batch resources\_default.mem=1GB set queue batch resources\_max.nodect=2 set queue batch resources\_max.nodes=1 set queue batch resources\_max.ncpus=1 set queue batch resources\_max.mem=16GB*

#### Set server attributes

*set server scheduling = True set server managers = user@torqueserver set server operators = user@torqueserver set server default\_queue = batch*

*set server log\_events = 511 set server mail\_from = adm set server scheduler\_iteration = 600 set server node\_check\_rate = 150 set server tcp\_timeout = 6 set server mom\_job\_sync = True set server keep\_completed = 300*

Our master node is now set up with one queue named "batch". Set up a second queue for power users:

*create queue power set queue power queue\_type=execution set queue power resources\_default.nodes = 1 set queue power resources\_default.walltime = 01:00:00 set queue power enabled = True set queue power started = True*

*set queue power max\_queuable=100 set queue power max\_running=4 set queue power max\_user\_queuable=2 set queue power max\_user\_run=1 set queue power resources\_available.nodect=2 set queue power resources\_available.nodes=1 set queue power resources\_available.ncpus=64 set queue power resources\_available.mem=384GB set queue power resources\_default.nodect=2 set queue power resources\_default.nodes=1 set queue power resources\_default.ncpus=8 set queue power resources\_default.mem=64GB set queue power resources\_max.nodect=2 set queue power resources\_max.nodes=1 set queue power resources\_max.ncpus=64 set queue power resources\_max.mem=384GB*

We now have a queue for users who want to run lots of small jobs (batch), and a queue for users who want to a run a single big job that requires lots of RAM and many cores (power). The last thing we need to do on the master node is define our compute nodes (let our master know which machines are its slaves). Open the file /var/spool/torque/server\_priv/nodes for editing and add each slave on an individual line, e.g.:

#### *node001 np=64*

# **1.1.3. Slave node setup instructions**

Install the required packages:

#### **Ubuntu / Debian**

*sudo apt-get install torque-client torque-mom*

#### **SL 6.4.**

*sudo yum –y install torque-client torque-mom*

set default server in /var/spool/torque/server\_name to "torqueserver"

add torqueserver to /etc/hosts file

*<master\_ip\_address> torqueserver*

if pbs mom is running, kill it:

*ps -aux | grep pbs\_mom kill -2 <process id>*

Now restart pbs\_mom

*pbs\_mom*

On the master node:

restart pbs\_server:

*qterm -t quick pbs\_server*

wait several seconds and run the following command to check that the server is picking up the nodes:

*pbsnodes –a*

to test that cluster is working, submit a test job:

*echo "sleep 30" | qsub*

check that the job is running via the output from:

*qnodes*

Possible issues:

Jobs are queued but never run:

If you are submitting jobs and they are being queued, but are not running unless you force execution with qrun, ensure that pbs sched is running:

*qterm -t quick pbs\_sched pbs\_server*

Now submit another job and check if it runs

#### **Using the cluster:**

*submit jobs with qsub <script> delete jobs in the queue with qdel <job\_id> check the status of jobs with qstat -a*

# **2. Managing and using your basic cluster setup**

#### **2.1. How to submit a job to your cluster**

To submit a job use the 'qsub' command:

*qsub script.pbs*

You can assign resources to the job using the '-l' argument. Common resources that can be assigned include:

The number of nodes and cores. The below command will assign 1 node and 64 processes per node (ppn) to the job

*-l nodes=1:ppn=64*

Memory. The above will assign 8 GB of RAM to the job

*-l mem=8gb*

#### Walltime

#### *-l walltime=1:00:00*

The above will set the maximum amount of time the job has to complete to 1 hour. If the job has not been completed by then, it will be killed. Using all the above in a single command would look like this:

#### *qsub -l nodes=1:ppn=64 -l mem=8gb -l walltime=1:00:00 script.pbs*

If your script takes arguments, you can pipe it into the qsub command as follows:

*echo "script.pbs arg1 arg2 arg3" | qsub -l nodes=1:ppn=64 -l mem=8gb -l walltime=1:00:00*

If your cluster has multiple queues, you can specify which queue to use using the '-q' argument:

#### *qsub –q batch script.pbs*

To specify which file to write the output and error streams of the job to, use '-e' and '-o':

#### *qsub –e localhost:/path/to/error.txt –o localhost:/path/to/output.txt script.pbs*

When you submit a job to the cluster, it does not use the environmental variables of the machine you are running the job on. You may wish to specify that the job runs with the same environmental variables as the machine you have submitted from. To do this, use '-V':

#### *qsub –V script.pbs*

To directly specify environmental variables you can use '-v'. Putting all this together, we get a rather long and cluttered command:

# *echo "script.pbs arg1 arg2 arg3" | qsub –V –q batch -l nodes=1:ppn=64 -l mem=8gb -l walltime=1:00:00 –e localhost:/path/to/error.txt –o localhost:/path/to/output.txt*

There are still more arguments that we haven't covered and so a command like this can quite easily get even larger. Luckily, there is a way to specify the above mention options within your script using PBS directives. PBS directives are placed at the top of your script before any other lines. Directives that are placed below other lines in your script are ignored. A PBS directive looks as follows:

#### *#PBS <option>*

We can place the options in the above command in our script 'script.pbs' by adding the following lines at the top of it:

*#PBS –V #PBS –q batch #PBS -l nodes=1:ppn=64 #PBS -l mem=8gb #PBS -l walltime=1:00:00 #PBS –e localhost:/path/to/error.txt #PBS –o localhost:/path/to/output.txt* With these directives in the script 'script.pbs', we can reduce the cumbersome command above to the following:

*echo "script.pbs arg1 arg2 arg3" | qsub*

### **2.2 Other useful commands**

To check the status of your jobs running on the cluster:

*qstat –a*

To delete/stop a job running on the cluster:

*qdel <job\_id>*

### **Note:**

you can see the job\_id of the job using the qstat command above. The first column produced by this command is the job\_id.

Check the status of the nodes of the cluster:

*qnodes*